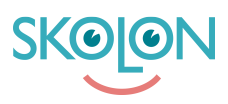

[Kunnskapsbase](https://support.skolon.no/no/kb) > [Administrer Skolon](https://support.skolon.no/no/kb/administrer-skolon) > [Innkjøp via Skolon](https://support.skolon.no/no/kb/innkj-p-via-skolon-2) > [Tildele budsjettadministratorer](https://support.skolon.no/no/kb/articles/tildele-budsjettadministratorer)

## Tildele budsjettadministratorer

Noah Kapteijn - 2022-08-24 - [Innkjøp via Skolon](https://support.skolon.no/no/kb/innkj-p-via-skolon-2)

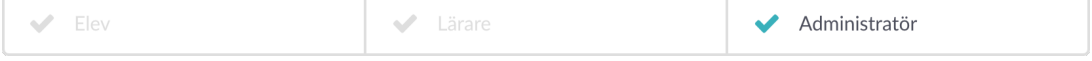

**OBS!** Denne artikkelen er gyldig for organisasjonsadministratorer.

Åpne skoleadministrasjonsverktøyet og velg organisasjonsnivå (øverste nivå) via rullegardinmenyen øverst til venstre. På startsiden finner du overskriften Brukere omtrent midt på siden. Klikk på raden **Skoleadministratorer.**

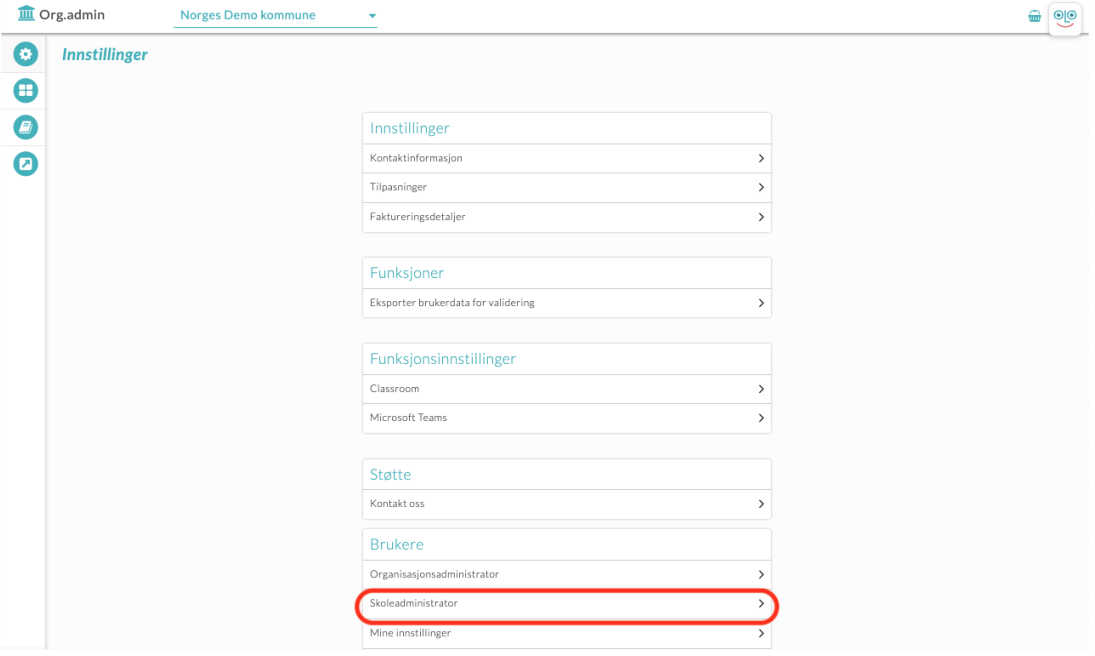

En ny side åpnes, og du kan bla gjennom eller søke etter den aktuelle skoleadministratoren som også skal ha budsjettadministratorrettigheter. Merk av i avmerkingsruten i kolonnen **Budsjettadministrator**.

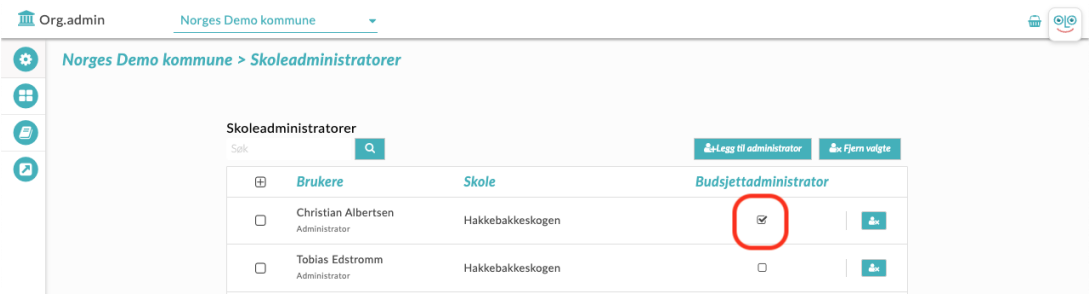

Hvis brukeren som skal ha budsjettadministratorrettigheten ikke allerede er

skoleadministrator, må du tildele denne rettigheten til brukeren. Det gjør du på følgende måte: Tildele administratorrettigheter